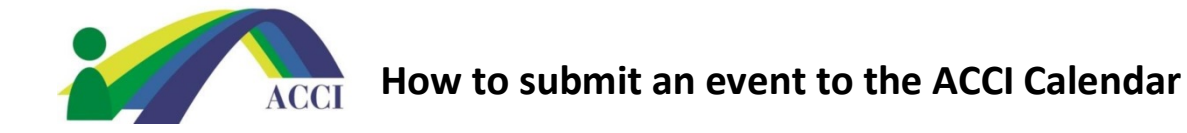

- 1. Login to the ACCI Member section by clicking on the Member Login button at the top of the page (if you need help, please see "How to Login to ACCI Member site" Instructions
- 2. Then click on the Events menu item, then scroll and select Submit your Events

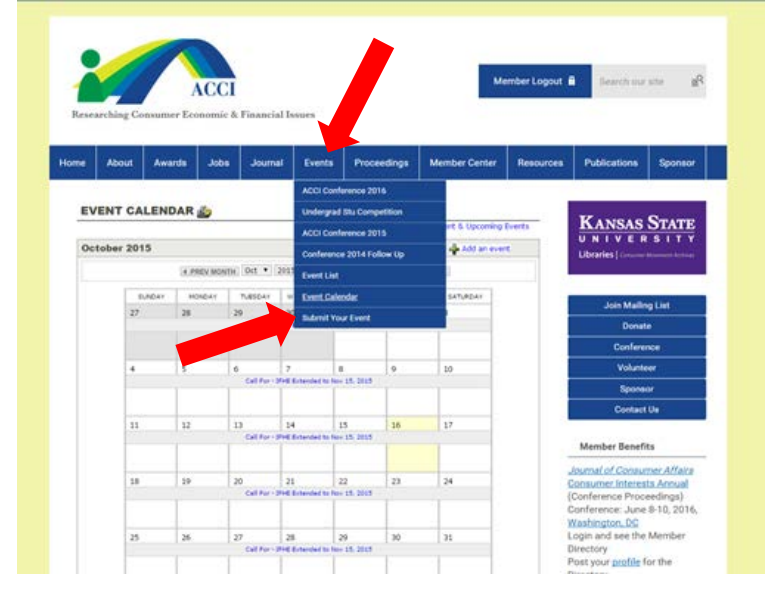

## 3. Follow the Instructions listed to submit your event to the ACCI Calendar

## **ACCI welcome submissions to the Event Calendar**

Please submit your upcoming Conferences, Events, and Calls for Proposals/Papers as follows:

Email to Ginger Phillips, Executive Director and put Calendar Entry in the subject line. Please include:

- Event Name
- Event Dates, start and end times for first and last day
- · URL link to more information • A contact person with phone and email
- . When to begin to appear on the calendar, when to remove from the calendar (dates)
- · We can include a very brief description if you wish.

## Go to the Event Listing

Go to the Event Calendar and search by month